# CA272 Homework Assignment #7

## Applying styles to create a table of course descriptions

### Step 1:

Open the "index.html" file provided for this homework and note there are a few styles included to change the page color, font and create a horizontal navigation bar from a list of links. Hopefully you will notice that this html code is much easier to read compared to last week's code due to the absence of span tags and class attributes. The code for this week has absolutely no span tags or classes anywhere in the HTML. The course names, numbers and descriptions are placed into a table to provide some structure and some tags to be used for styling. The top portion of the page is the same as last week and could be used as part of a larger site, what needs to be formatted is everything inside the table. Each course listing is composed of two rows, the top row has two cells, one with the course number and the second with the course name. The second row for each listing contains the course description. The sample below is not the complete page, but does give you an idea of how the page should look when you are done.

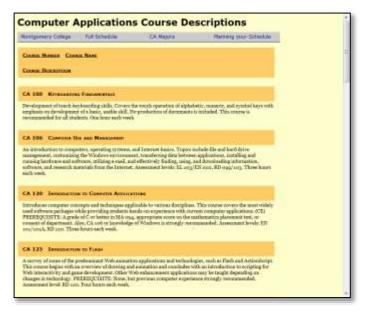

### Step 2:

How you choose to format the table is up to you, but visual elements must be kept separate from each other. The first two rows of the table should be clearly formatted differently from the other rows, normally this would be done with table header rows, but in this case you will need to format the rows based on their position in the table (hint: use the "nth-child" selector). The "Course Number" and the "Course Name" should have some space between them so they are clearly two different elements. The course description should be formatted so it is easy to read (you may want to use a serif

font) and visually different from the name and number above it. There should be some extra space below each description to separate it from the course that follows it. You are not allowed to alter the HTML, your work should be done solely with CSS to achieve the styling you desire. You may find the table elements a bit easier to manipulate if you set the display value to "block" before you set any margins or padding.

#### Step3

Once you have the descriptions formatted correctly you should post them to the web4students server and update the index.html file in your root directory to point to this new file.

Updated: January, 2014 Page **1** of **1**